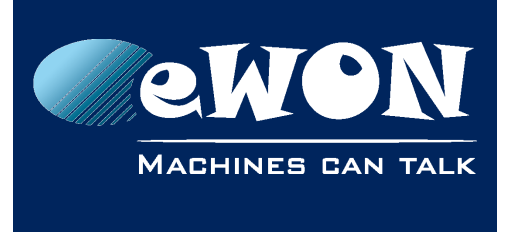

# **eFive - Change VPN Keepalive settings**

Standard settings for the eFive keepalive settings are: keepalive 8 30.

The keepalive parameters of the eFive can currently not be modified using eFive Web interface. This option will be added soon.

However it is possible to change the keepalive settings using an SSH access to the eFive. This procedure is described hereunder.

Once the VPN keepalive settings changed on the eFive, the eWON will then also have its keepalive parameters updated because the parameters are pushed to the VPN client during VPN connection initialization.

Keepalive settings update on eFive:

- 1. Enable SSH access on your eFive device (System / SSH Access)
- 2. Using an SSH client (like putty for example) connect to the eFive using port 8022 and username: root.
- 3. Browse to the folder /home/httpd/cgi-bin/: type

*cd /home/httpd/cgi-bin/*

- 4. Make a backup of the config file before changing its contents: type
- *cp efiveopenvpn.cgi efiveopenvpn\_bck.cgi*
- 5. Open the file called efiveopenvpn.cgi for edition: type
- *vi efiveopenvpn.cgi*
- 6. Go to the line of the keepalive settings: type

#### */keep*

7. You'll find the line containing following parameters: print CONF "keepalive 8 30\n";

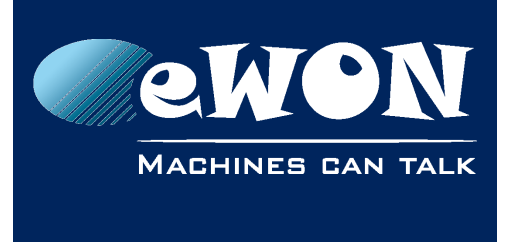

8. Change now the keepalive settings to the new value, like for example:

*print CONF "keepalive 32 120\n";*

To perform the change use following key sequence:

- A) Change the value:
	- Press the "Insert" key to switch into insert mode.

- Change the value. Attention "Backspace" key does not work. You'll need to use the "Delete" key instead.

- B) Save changes and exit file
	- Press "ESC" key to leave the insert mode
	- To save the file type following command (confirm using Enter Key): :w
	- To quit the file type following command (confirm using Enter Key): :q

Note: To close the file without modification use following command (confirm using Enter Key):

:q!

9. Now restart the VPN server of your eFive to take the modification into account.

Printscreen showing the SSH client (Putty) and command lines:

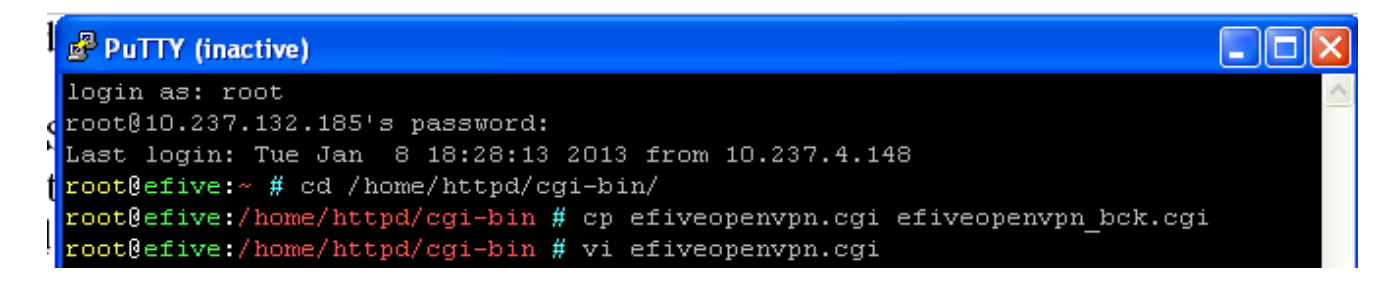

To check on the eWON if the new keep alive settings have been taken into account, you can set the VPN diagnostic level to medium and check inside the eWON VPN log if the keepalive parameters have been correctly pushed by the VPN server. For exemple:

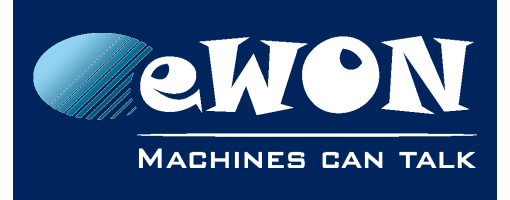

# **Knowledge Base**

KB-0098-00 / Rev. 1.0

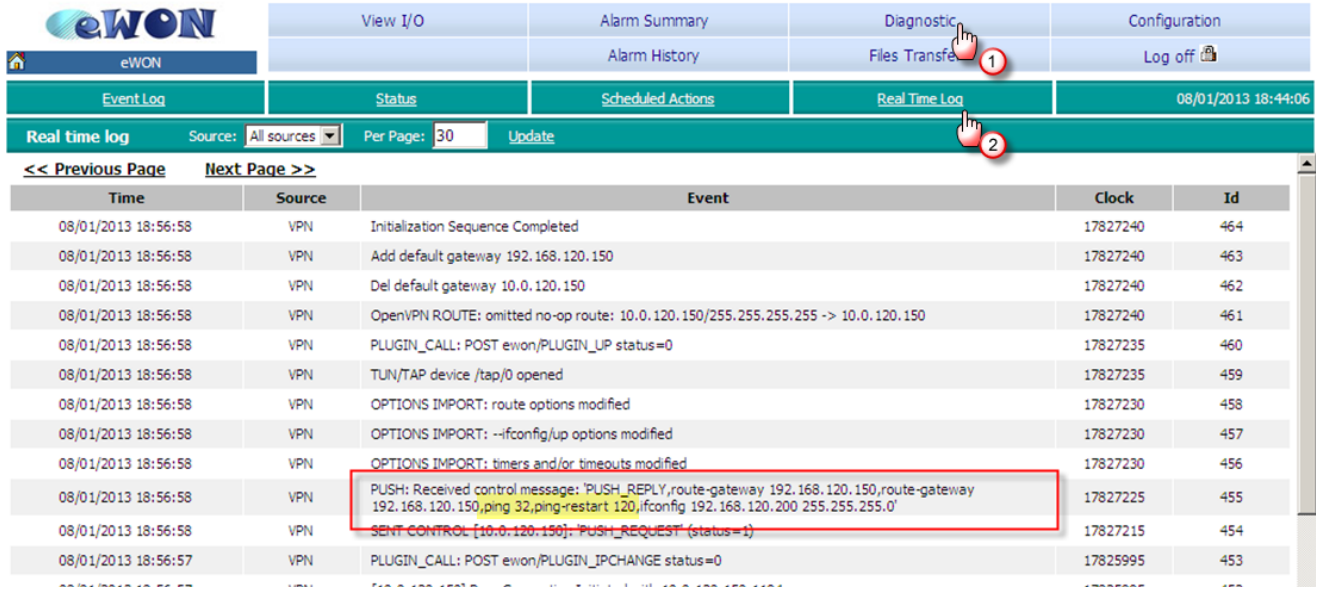

### **Revision**

### **Revision History**

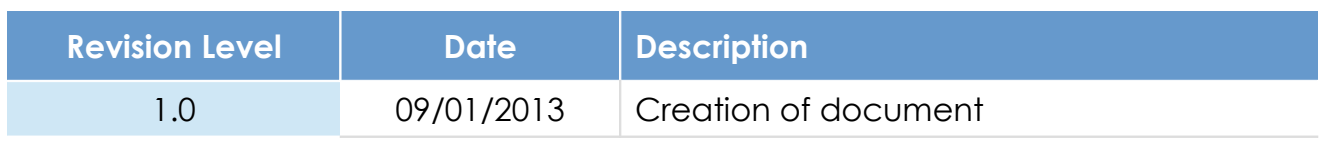

#### **Document build number: 50**

#### **Note concerning the warranty and the rights of ownership**:

The information contained in this document is subject to modification without notice. Check http://wiki.ewon.biz for the latest documents releases.

The vendor and the authors of this manual are not liable for the errors it may contain, nor for their eventual consequences.

No liability or warranty, explicit or implicit, is made concerning the quality, the accuracy and the correctness of the information contained in this document. In no case the manufacturer's responsibility could be called for direct, indirect, accidental or other damage occurring from any defect of the product of errors coming from this document.

The product names are mentioned in this manual for information purposes only. The trade marks and the product names or marks contained in this document are the property of their respective owners.

This document contains materials protected by the International Copyright Laws. All reproduction rights are reserved. No part of this handbook can be reproduced, transmitted or copied in any way without written consent from the manufacturer and/or the authors of this handbook.

eWON sa, Member of ACT'L Group